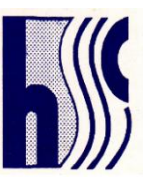

# **NOTICE**

Notice is hereby given that the **27th Annual General Meeting (AGM)** of the members of **HIND SECURITIES & CREDITS LIMITED** will be held through Video Conferencing ("VC") / Other Audio Visual Means ("OAVM") on **Tuesday, the 29th day of September, 2020 at 11:00 a.m. (IST)**, to transact the following business:-

# **ORDINARY BUSINESS:**

- 1. To receive, consider and adopt the Audited Financial Statement of the Company for the financial year ended 31<sup>st</sup> March, 2020, together with the Reports of Board of Directors and the Auditors thereon.
- 2. To appoint a Director in place of Mr. Balraj Singhal (DIN- [06827309\)](http://www.mca.gov.in/mcafoportal/companyLLPMasterData.do), who retires by rotation in terms of Section 152(6) of the Companies Act, 2013 and being eligible, offers himself for re-appointment.

By order of the Board of Directors For **Hind Securities & Credits Limited**

Date: August 24, 2020 Managing Director Director Place: Delhi DIN: 00673384 DIN: 01071068

**Jagdish Rai Bansal Shyam Lal Bansal**

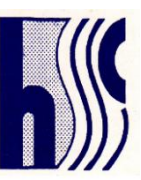

# **NOTES:**

- 1. In view of the global outbreak of the Covid-19 pandemic, the Ministry of Corporate Affairs ("MCA") has vide its General Circular No. 20/2020 dated 5<sup>th</sup> May, 2020 in relation to "Clarification on holding of annual general meeting (AGM) through video conferencing (VC) or other audio visual means (OAVM)" read with General Circular No. 14/ 2020 dated 8<sup>th</sup> April, 2020 and the General Circular No. 17/2020 dated 13<sup>th</sup> April, 2020 in relation to "Clarification on passing of ordinary and special resolutions by companies under the Companies Act, 2013 and the rules made thereunder on account of the threat posed by Covid-19" (collectively referred to as "MCA Circulars") and SEBI vide its circular dated 12th May, 2020 in relation to "Additional relaxation in relation to compliance with certain provisions of SEBI (Listing Obligations and Disclosure Requirements) Regulations 2015, ("SEBI Listing Regulations'')–Covid-19 pandemic" ("SEBI Circular") permitted the holding of the Annual General Meeting ("AGM") through VC / OAVM, without the physical presence of the Members at a common venue. In compliance with the provisions of the Companies Act, 2013 ("Act"), SEBI Listing Regulations and MCA Circulars, the AGM of the Company is being held through VC / OAVM on **Tuesday, the 29th day of September, 2020 at 11:00 a.m. (IST)**. The deemed venue for the **27th AGM** shall be the registered office of the Company situated at D-16, Ground Floor, Udyog Nagar, Nangloi, Delhi-110041.
- 2. **PURSUANT TO THE PROVISIONS OF THE ACT, A MEMBER ENTITLED TO ATTEND AND VOTE AT THE AGM IS ENTITLED TO APPOINT A PROXY TO ATTEND AND VOTE ON HIS/HER BEHALF AND THE PROXY NEED NOT BE A MEMBER OF THE COMPANY. SINCE THIS AGM IS BEING HELD PURSUANT TO THE MCA CIRCULARS THROUGH VC/OAVM FACILITY, THE REQUIREMENT OF PHYSICAL ATTENDANCE OF MEMBERS HAS BEEN DISPENSED WITH. ACCORDINGLY, IN TERMS OF THE MCA CIRCULARS AND THE SEBI CIRCULAR, THE FACILITY FOR APPOINTMENT OF PROXIES BY THE MEMBERS WILL NOT BE AVAILABLE FOR THIS AGM AND HENCE THE PROXY FORM, ATTENDANCE SLIP AND ROUTE MAP OF AGM ARE NOT ANNEXED TO THIS NOTICE.**
- 3. Institutional Investors, who are Members of the Company, are encouraged to attend and vote at the AGM through VC/OAVM facility. Corporate Members intending to appoint their authorized representatives pursuant to Sections 112 and 113 of the Act, as the case may be, to attend the AGM through VC or OAVM or to vote through remote e-voting are requested to send a certified copy of the Board Resolution to the Scrutinizer by e-mail at [chetan.gupta@apacandassociates.com](mailto:chetan.gupta@apacandassociates.com) with a copy marked t[o supersecurities1993@gmail.com.](mailto:supersecurities1993@gmail.com.)
- 4. The attendance of the Members attending the AGM through VC/OAVM will be counted for the purpose of reckoning the quorum under Section 103 of the Act.
- 5. The Members can join the AGM through VC/OAVM mode 15 minutes before and 15 minutes after the scheduled time of the commencement of the Meeting by following the procedure mentioned in the Notice. The Members will be able to view the proceedings on Link Intime India Private Limited e-Voting website at [https://instameet.linkintime.co.in.](https://instameet.linkintime.co.in/) The facility of participation at the AGM through VC/OAVM will be made available to at least 1,000 Members on a first come first served basis as per the MCA Circulars. This rule would however not apply to participation of members holding 2% or more shareholding, promoters, institutional investors, directors, key and senior managerial personnel, auditors, etc.
- 6. In line with the MCA Circular dated 5th May, 2020 and SEBI Circular dated 12th May, 2020, the Notice of the AGM along with the Annual Report 2019-20 is being sent only through electronic mode to those Members whose email addresses are registered with the Company/Depositories. The Notice convening the 27th AGM has been uploaded on the website of the Company at [www.supersecurities.in,](file:///C:/Users/Administrator/Desktop/Director) and may also be accessed from the relevant section of the websites of the Stock Exchanges i.e. BSE Limited at [www.bseindia.com.](http://www.bseindia.com/) The AGM Notice is also available on the website of Link Intime at [https://instavote.linkintime.co.in/.](https://instavote.linkintime.co.in/)
- 7. As per Regulation 40 of the SEBI Listing Regulations, as amended, securities of listed companies can be transferred only in dematerialized form with effect from 1st April, 2019, except in case of request received for transmission or transposition of securities. In view of this and to eliminate all risks associated with physical shares and for ease of portfolio management, Members holding shares in physical form are requested to consider converting their holdings to dematerialized form. Members can contact the Company's Registrar and Share Transfer Agent, Link Intime India Private Limited ('Link Intime') a[t bharatb@linkintime.co.in](mailto:bharatb@linkintime.co.in) for assistance in this regard or to the Company at [supersecurities1993@gmail.com.](mailto:supersecurities1993@gmail.com)

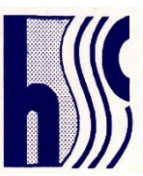

- 8. Members are requested to intimate changes, if any, pertaining to their name, postal address, e-mail address, telephone/mobile numbers, PAN, registering of nomination, power of attorney registration, Bank Mandate details, etc., to their DPs in case the shares are held in electronic form and to the Company a[t supersecurities1993@gmail.com](mailto:supersecurities1993@gmail.com) in case the shares are held in physical form, quoting your folio no. Further, Members may note that SEBI has mandated the submission of PAN by every participant in securities market.
- 9. As per the provisions of Section 72 of the Act, the facility for making nomination is available for the Members in respect of the shares held by them. Members who have not yet registered their nomination are requested to register the same by submitting Form No. SH-13. If a Member desires to cancel the earlier nomination and record a fresh nomination, he may submit the same in Form SH-14. The said forms are attached to this Annual Report. Members are requested to submit the said form to their DP in case the shares are held in electronic form and to the Company at supersecurities 1993@gmail.com in case the shares are held in physical form, quoting your folio number.
- 10. The format of the Register of Members prescribed by the MCA under the Act requires the Company/ Share Registrar and Transfer Agents to record additional details of Members, including their PAN details, e-mail address, bank details for payment of dividend etc. A form for capturing additional details is attached to this Annual Report. Members holding shares in physical form are requested to submit the filled in form to the Company in physical mode, after restoring normalcy or in electronic mode at supersecurities 1993@gmail.com, as per instructions mentioned in the form. Members holding shares in electronic form are requested to submit the details to their respective DP only and not to the Company.
- 11. Members holding shares in physical form, in identical order of names, in more than one folio are requested to send to the Company or Registrar, the details of such folios together with the share certificates for consolidating their holdings in one folio. A consolidated share certificate will be issued to such Members after making requisite changes.
- 12. The Company had also issued the newspaper advertisement in Financial Express and Jansatta newspaper, on August 22, 2020, requesting members to update their email addresses in case of physical shares, by way of sending request to the Company or Link Intime on email Id i.e. supersecurities 1993@gmail.com and in case of demat shares by way of updating at their DP.
- 13. Additional information on Directors recommended for appointment/re-appointment as required under Regulation 36(3) of SEBI Listing Regulations and Secretarial Standard – II issued by the Institute of Company Secretaries of India.

### **Balraj Singhal**

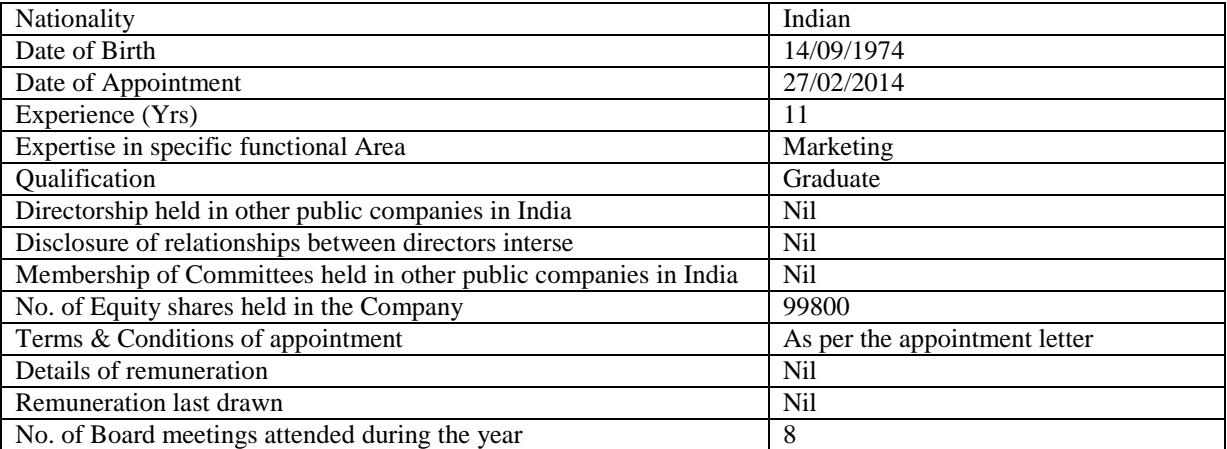

14. During the 27<sup>th</sup> AGM, Members may access the electronic copy of Register of Directors and Key Managerial Personnel and their shareholding maintained under Section 170 of the Act and the Register of Contracts and Arrangements in which Directors are interested maintained under Section 189 of the Act upon request made in advance on or before September 26, 2020 on the email id of the Company i.e. supersecurities 1993@gmail.com.

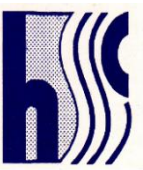

- 15. Members who wish to inspect the relevant documents referred to in the Notice can send an email to [supersecurities1993@gmail.com](mailto:supersecurities1993@gmail.com) on or before September 26, 2020.
- 16. To prevent fraudulent transactions, Members are advised to exercise due diligence and notify the Company of any change in address or demise of any Member as soon as possible. Members are also advised to not leave their demat account(s) dormant for long. Periodic statement of holdings should be obtained from the concerned Depository Participant and holdings should be verified from time to time.
- 17. Pursuant to the provisions of Section 108 of the Act read with Rule 20 of the Companies (Management and Administration) Rules, 2014 (as amended) and Regulation 44 of SEBI Listing Regulations (as amended), and the MCA Circulars, the Company is providing the facility of remote e-voting to its Members in respect of the business to be transacted at the AGM. For this purpose, the Company has entered into an agreement with Link Intime for facilitating voting through electronic means, as the authorized agency. The facility of casting votes by a member using remote e-voting system as well as evoting during the AGM will be provided by Link Intime.
- 18. Members of the Company holding shares either in physical form or in electronic form as on the cut-off date of Tuesday, 22<sup>nd</sup> September, 2020 may cast their vote by remote e-Voting. The remote e-Voting period commences on Saturday, 26<sup>th</sup> September, 2020 at 9.00 a.m. (IST) and ends on Monday, 28<sup>th</sup> September, 2020 at 5.00 p.m. (IST). The remote e-Voting module shall be disabled by Link Intime for voting thereafter. Once the vote on a resolution is cast by the Member, the Member shall not be allowed to change it subsequently. The voting rights of the Members (for voting through remote e-Voting before the AGM and e-Voting during the AGM) shall be in proportion to their share of the paid up equity share capital of the Company as on the cut-off date of Tuesday, 22<sup>nd</sup> September, 2020. Members will be provided with the facility for voting through electronic voting system during the video conferencing proceedings at the AGM and Members participating at the AGM, who have not already cast their vote by remote e Voting, will be eligible to exercise their right to vote during such proceedings of the AGM. Members who have cast their vote by remote e-Voting prior to the AGM will also be eligible to participate at the AGM but shall not be entitled to cast their vote again on such resolution(s) for which the member has already cast the vote through remote e-Voting. A person whose name is recorded in the Register of Members or in the Register of Beneficial Owners maintained by the depositories as on the cut-off date only shall be entitled to avail the facility of remote e-voting before the AGM as well as e-Voting during the AGM. Any person who acquires shares of the Company and becomes a Member of the Company after the dispatch of the Notice and holding shares as on the cut-off date, i.e. Tuesday,  $22<sup>nd</sup>$  September, 2020, may obtain the User ID and password by sending a request at supersecurities 1993@gmail.com.
- 19. The Chairman shall, at the AGM, at the end of discussion on the resolutions on which voting is to be held, allow voting, by use of e-voting system for all those Members who are present during the AGM through VC/OAVM but have not cast their votes by availing the remote e-voting facility. The e-voting module during the AGM shall be disabled by Link Intime for voting 15 minutes after the conclusion of the Meeting.
- 20. Mr. Chetan Gupta (Membership No. FCS 6496), Partner at APAC & Associates LLP, Practicing Company Secretaries, has been appointed by the Board of Directors of the Company as Scrutinizer in their meeting held on August 22, 2020 for scrutinizing the remote e-voting process as well as e-voting at the Meeting, in a fair and transparent manner. The Scrutinizer shall, immediately after the conclusion of voting at the Annual General Meeting, unblock the votes cast through remote evoting from the e-voting system and make, not later than 48 hours from the conclusion of the Meeting, a Scrutinizer's Report of the total votes cast in favour or against, if any, to the Chairman or a person authorized by him in writing, who shall countersign the same. The Chairman or the person authorised by him in writing shall forthwith on receipt of the Scrutinizer's Report, declare the result of the voting. The results declared, along with the Scrutinizer's Report, shall be placed on the Company's website [www.supersecurities.in](file:///C:/Users/Administrator/Desktop/New%20folder/www.supersecurities.in) and on the website of link Intime immediately after their declaration, and shall also be communicated to the Stock Exchange where the Company is listed, viz. BSE Ltd.
- 21. Subject to the receipt of the requisite number of votes, the Resolution forming part of the AGM Notice shall be deemed to be passed on the date of the AGM, i.e. **Tuesday, the 29th day of September, 2020**.

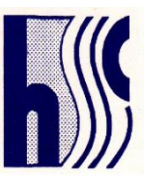

22. Instructions for attending the AGM through VC/OAVM and remote e-Voting (before and during the AGM) are given below:

## **A. INSTRUCTIONS FOR MEMBERS FOR ATTENDING THE AGM THROUGH VC/OAVM**

- i. The Members will be provided with a facility to attend the AGM through VC/OAVM through the Link Intime eVoting system and they may access the same at [https://instameet.linkintime.co.in](https://instameet.linkintime.co.in/) under the Shareholders/members login by using the remote e-voting credentials, where the EVENT of the Company will be displayed. On clicking this link, the Members will be able to attend and participate in the proceedings of the AGM and submit votes on announcement by the Chairperson. Please note that the Members who do not have the User ID and Password for e-Voting or have forgotten the User ID and Password may retrieve the same by following the remote e-Voting instructions mentioned in the Notice to avoid last minute rush. Further, members may also use the OTP based login for logging into the e-Voting system of Link Intime.
- ii. Members may join the Meeting through Laptops, Smartphones, Tablets and iPads for a better experience. Further, members will be required to use the Internet with good speed to avoid any disturbance during the Meeting. Members will need the latest version of Chrome, Safari, Internet Explorer 11, MS Edge or Firefox. Please note that participants connecting from Mobile Devices or Tablets or through Laptops connecting via mobile hotspot may experience Audio/Video loss due to fluctuation in their respective network. It is therefore recommended to use stable Wi-Fi or LAN connection to mitigate any glitches.
- iii. Members are encouraged to submit their questions in advance with regard to the financial statements or any other matter to be placed at the 27<sup>th</sup> AGM, from their registered email address, mentioning their name, DP ID and Client ID number /folio number and mobile number, to reach the Company's email address at supersecurities 1993@gmail.com on or before  $25<sup>th</sup>$  September, 2020. The same will be replied by the Company suitably. Queries that remain unanswered at the AGM will be appropriately responded by the Company at the earliest post the conclusion of the AGM.
- iv. Members who would like to express their views/ask questions as a speaker at the Meeting may pre-register themselves by sending a request from their registered email address mentioning their names, DP ID and Client ID/folio number, PAN and mobile number at [supersecurities1993@gmail.com](mailto:supersecurities1993@gmail.com) between Tuesday, 22th September, 2020 (9:00 a.m. IST) and Friday, 25th September, 2020 (5:00 p.m. IST). Only those Members who have preregistered themselves as a speaker will be allowed to express their views/ask questions during the AGM. The Company reserves the right to restrict the number of speakers depending on the availability of time for the AGM.
- v. Following are the procedure and manner for attending the AGM through Instameet:

Open the internet browser and launch the URL: [https://instameet.linkintime.co.in](https://instameet.linkintime.co.in/)

▶ Select the "Company" and 'Event Date' and register with your following details: -

- a. Demat Account No. or Folio No: Enter your 16 digit Demat Account No. or Folio No
	- Shareholders/ members holding shares in CDSL demat account shall provide 16 Digit Beneficiary ID
		- Shareholders/ members holding shares in NSDL demat account shall provide 8 Character DP ID followed by 8 Digit Client ID
	- Shareholders/ members holding shares in physical form shall provide Folio Number registered with the Company
- b. PAN: Enter your 10-digit Permanent Account Number (PAN) (Members who have not updated their PAN with the Depository Participant (DP)/ Company shall use the sequence number provided to you, if applicable.
- c. Mobile No.: Enter your mobile number.
- d. Email ID: Enter your email id, as recorded with your DP/Company.
- ▶ Click "Go to Meeting" (You are now registered for InstaMeet and your attendance is marked for the meeting).

Note: Please refer the instructions (annexure) for the software requirements and kindly ensure to install the same on the device which would be used to attend the meeting. Please read the instructions carefully and participate in

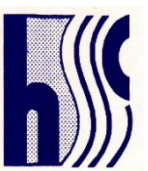

the meeting. You may also call upon the InstaMeet Support Desk for any support on the dedicated number provided to you in the instruction/ InstaMEET website.

vi. Members who need assistance before or during the AGM may contact Link Intime on [instameet@linkintime.co.in](mailto:instameet@linkintime.co.in) or contact on - Tel: 022-49186175/9818022307.

### **B. INSTRUCTIONS FOR E-VOTING BEFORE / DURING THE AGM**

### **I. INSTRUCTIONS FOR E-VOTING BEFORE THE AGM ARE AS UNDER:**

The way to vote electronically on Link Intime e-Voting system is mentioned below:

a. Open the internet browser and launch the URL: [https://instavote.linkintime.co.in](https://instavote.linkintime.co.in/)

Those who are first-time users of Link Intime e-voting platform or holding shares in physical mode have to mandatorily generate their own Password, as under:

- ▶ Click on "Sign Up" under 'SHAREHOLDER' tab and register with your following details:
	- i. User ID: Enter your User ID
		- Shareholders/ members holding shares in CDSL demat account shall provide 16 Digit Beneficiary ID
		- Shareholders/ members holding shares in NSDL demat account shall provide 8 Character DP ID followed by 8 Digit Client ID
		- Shareholders/ members holding shares in physical form shall provide Event Number + Folio Number registered with the Company
	- ii. PAN: Enter your 10-digit Permanent Account Number (PAN) (Members who have not updated their PAN with the Depository Participant (DP)/ Company shall use the sequence number provided to you, if applicable.
	- iii. DOB/DOI: Enter the Date of Birth (DOB) / Date of Incorporation (DOI) (As recorded with your DP / Company - in DD/MM/YYYY format)
	- iv. Bank Account Number: Enter your Bank Account Number (last four digits), as recorded with your DP/Company.
		- Shareholders/ members holding shares in CDSL demat account shall provide either 'C' or 'D', above
		- Shareholders/ members holding shares in NSDL demat account shall provide 'D', above
		- Shareholders/ members holding shares in physical form but have not recorded 'C' and 'D', shall provide their Folio number in 'D' above

▶ Set the password of your choice (The password should contain minimum 8 characters, at least one special character ( $@! \nexists \& *$ ), at least one numeral, at least one alphabet and at least one capital letter).

▶ Click "confirm" (Your password is now generated).

NOTE: If Shareholders/ members are holding shares in demat form and have registered on to e-Voting system of Link Intime: [https://instavote.linkintime.co.in,](https://instavote.linkintime.co.in/) and/or voted on an earlier event of any company then they can use their existing password to login.

b. Click on 'Login' under 'SHAREHOLDER' tab.

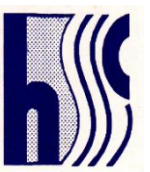

- c. Enter your User ID, Password and Image Verification (CAPTCHA) Code and click on 'Submit'.
- d. After successful login, you will be able to see the notification for e-voting. Select 'View' icon.
- e. E-voting page will appear.
- f. Refer the Resolution description and cast your vote by selecting your desired option 'Favour / Against' (If you wish to view the entire Resolution details, click on the 'View Resolution' file link).
- g. After selecting the desired option i.e. Favour / Against, click on 'Submit'. A confirmation box will be displayed. If you wish to confirm your vote, click on 'Yes', else to change your vote, click on 'No' and accordingly modify your vote.
- h. Institutional shareholders (i.e. other than Individuals, HUF, NRI etc.) and Custodians are required to log on the e-voting system of Link Intime a[t https://instavote.linkintime.co.in](https://instavote.linkintime.co.in/) and register themselves as 'Custodian / Mutual Fund / Corporate Body'. They are also required to upload a scanned certified true copy of the board resolution /authority letter/power of attorney etc. together with attested specimen signature of the duly authorised representative(s) in PDF format in the 'Custodian / Mutual Fund / Corporate Body' login for the Scrutinizer to verify the same.

### **If you have forgotten the password:**

- o Click on 'Login' under 'SHAREHOLDER' tab and further Click 'forgot password?'
- o Enter User ID, select Mode and Enter Image Verification (CAPTCHA) Code and Click on 'Submit'.
- In case shareholders/ members have a valid email address, Password will be sent to his / her registered e-mail address.
- Shareholders/ members can set the password of his/her choice by providing the information about the particulars of the Security Question and Answer, PAN, DOB/DOI, Bank Account Number (last four digits) etc. as mentioned above.
- The password should contain minimum 8 characters, at least one special character (@!#\$&\*), at least one numeral, at least one alphabet and at least one capital letter.
- It is strongly recommended not to share your password with any other person and take the utmost care to keep your password confidential.

For shareholders/ members holding shares in physical form, the details can be used only for voting on the resolutions contained in this Notice.

During the voting period, shareholders/ members can login any number of time untill they have voted on the resolution(s) for a particular "Event".

Shareholders/ members holding multiple folios/demat account shall choose the voting process separately for each of the folios/demat account.

In case shareholders/ members have any queries regarding e-voting, they may refer the Frequently Asked Questions ('FAQs') and InstaVote e-Voting manual available at [https://instavote.linkintime.co.in,](https://instavote.linkintime.co.in/) under Help section or send an email to [enotices@linkintime.co.in](mailto:enotices@linkintime.co.in) or contact on - Tel: 022 –4918 6000/9818022307.

### **II. INSTRUCTIONS FOR E-VOTING DURING THE AGM ARE AS UNDER:**

Once the electronic voting is activated by the scrutinizer/moderator during the meeting, shareholders/ members who have not exercised their vote through the remote e-voting can cast the vote as under:

a. On the Shareholders VC page, click on the link for e-Voting "Cast your vote"

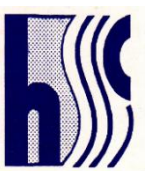

- b. Enter your 16 digits Demat Account No. / Folio No. and OTP (received on the registered mobile number/ registered email Id) received during registration for InstaMEET and click on 'Submit'.
- c. After successful login, you will see "Resolution Description" and against the same the option "Favour/ Against" for voting.
- d. Cast your vote by selecting appropriate option i.e. "Favour/Against" as desired. Enter the number of shares (which represents no. of votes) as on the cut-off date under 'Favour/Against'.
- e. After selecting the appropriate option i.e. Favour/Against as desired and you have decided to vote, click on "Save". A confirmation box will be displayed. If you wish to confirm your vote, click on "Confirm", else to change your vote, click on "Back" and accordingly modify your vote.

Once you confirm your vote on the resolution, you will not be allowed to modify or change your vote subsequently. Note: Shareholders/ Members, who will be present in the Annual General Meeting through InstaMeet facility and have not cast their vote on the Resolutions through remote e-Voting and are otherwise not barred from doing so, shall be eligible to vote through e-Voting facility during the meeting. Shareholders/ Members who have voted through Remote e-Voting prior to the Annual General Meeting will be eligible to attend/ participate in the Annual General Meeting through InstaMeet. However, they will not be eligible to vote again during the meeting.

Members are encouraged to join the Meeting through Tablets/ Laptops connected through broadband for better a experience.

Members are required to use Internet with a good speed (preferably 2 MBPS download stream) to avoid any disturbance during the meeting.

Please note that Shareholders/ Members connecting from Mobile Devices or Tablets or through Laptops connecting via Mobile Hotspot may experience Audio/Visual loss due to fluctuation in their network. It is therefore recommended to use stable Wi-FI or LAN connection to mitigate any kind of aforesaid glitches.

In case members have any queries regarding login/ e-voting, they may send an email to [instameet@linkintime.co.in](mailto:instameet@linkintime.co.in) or contact on - Tel: 022-49186175/9818022307.

> By order of the Board of Directors For **Hind Securities & Credits Limited**

Date: August 24, 2020 Managing Director Director

**Jagdish Rai Bansal Shyam Lal Bansal** Place: Delhi DIN: 00673384 DIN: 01071068

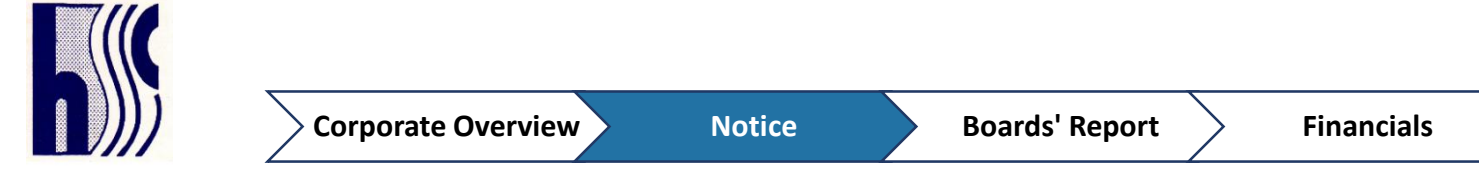

### **Annexure**

# **Guidelines to attend the AGM proceedings of Link Intime India Pvt. Ltd.: InstaMEET**

For a smooth experience of viewing the AGM proceedings of Link Intime India Pvt. Ltd. InstaMEET, shareholders/ members who are registered as speakers for the event are requested to download and install the Webex application in advance by following the instructions as under:

a) Please download and install the Webex application by clicking on the link https://www.webex.com/downloads.html/

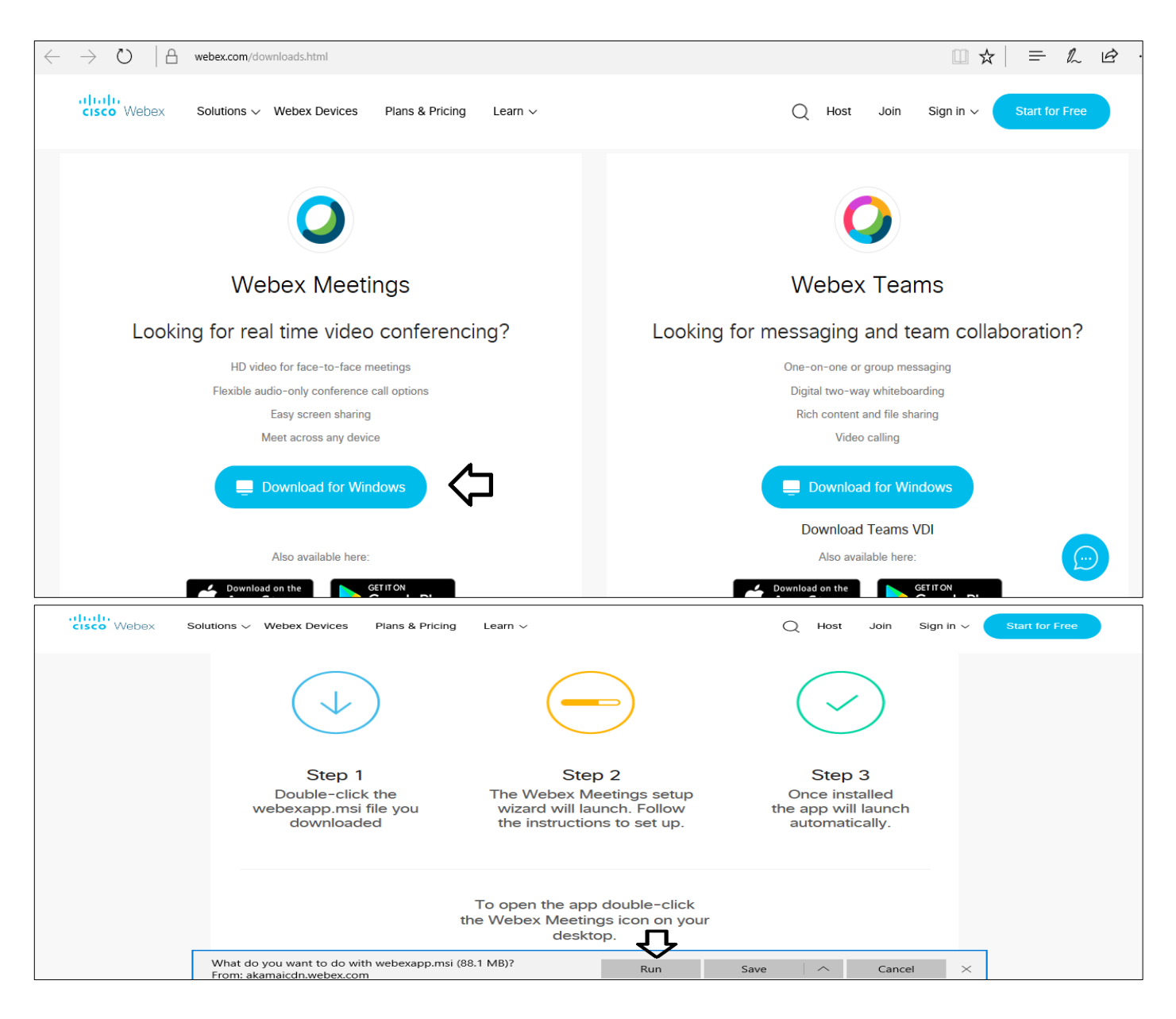

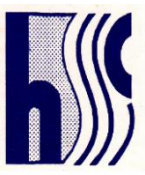

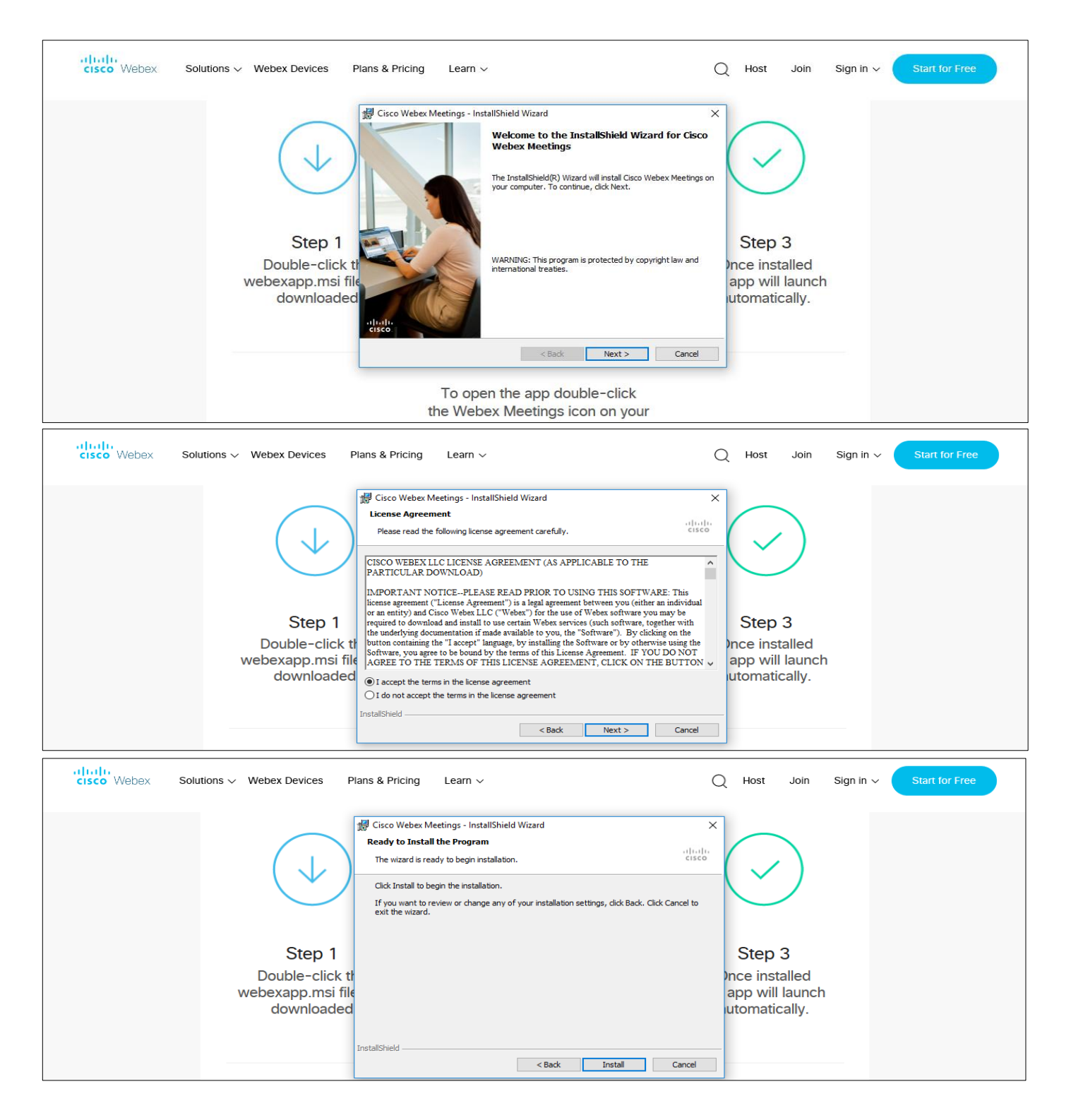

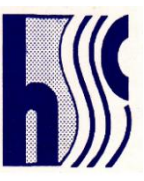

or

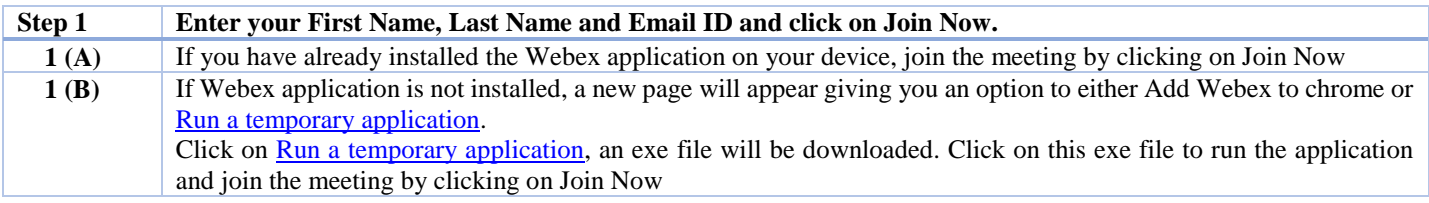

b) If you do not want to download and install the Webex application, you may join the meeting by following the process mentioned as under:

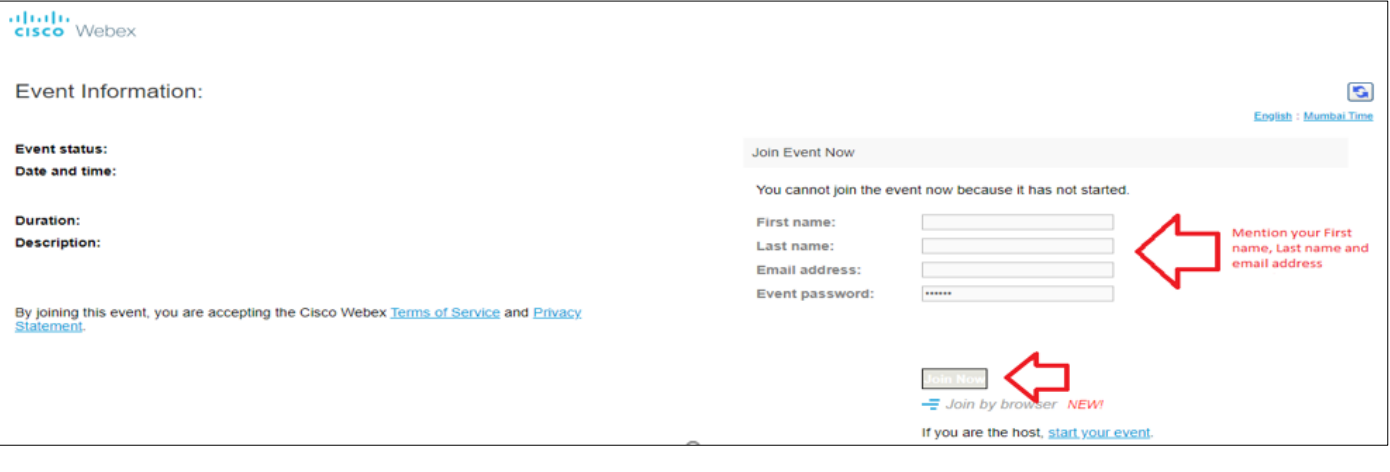